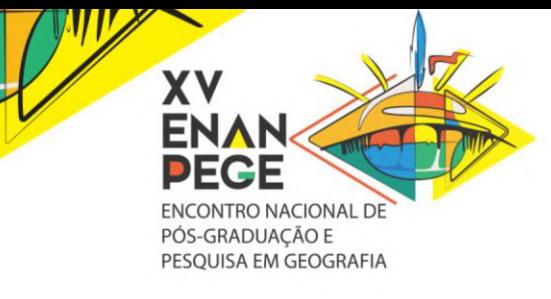

# **PROJETO DE REVITALIZAÇÃO DA BACIA HIDROGRÁFICA DO RIO VIAMÃO (MG) – DIAGNÓSTICO E CLASSIFICAÇÃO DA VULNERABILIDADE AMBIENTAL**

Gustavo Luiz Godoi de Faria Fernandes<sup>1</sup>

## **RESUMO**

Essa pesquisa está associada ao Programa Estratégico de Segurança Hídrica e Revitalização de Bacias Hidrográficas de Minas Gerais (Somos Todos Água. Dentre suas várias metas uma delas é o Manejo Integrado na Bacia Hidrográfica do Rio Viamão. Assim, foi realizada uma classificação de vulnerabilidade ambiental daquele espaço e os resultados obtidos subsidiaram a identificação de áreas prioritárias, segundo o seu grau de fragilidade, que no futuro receberão intervenções de caráter ambiental, promovendo assim a sua revitalização e garantindo a segurança hídrica aos atores envolvidos. Utilizando somente informações oficiais, as referências na identificação da fragilidade ambiental foram os métodos propostos por Ross (1994) e Cruz et al (2010), posteriormente adaptado por Gouveia e Ross (2019). Ao final foram gerados vinte (20) mapas sendo possível estimar a vulnerabilidade ambiental intrínseca da bacia às pressões ambientais associadas às ameaças capazes de perturbar o seu equilíbrio. Os resultados indicaram uma variabilidade significativa entre as classes estabelecidas, sendo a maior parte classificada com média a alta devido à forma de ocupação desordenada onde parte significativa da bacia está antropizada e outras tantas encontram-se degradadas. Desmatamento, pastagem degradadas, processos erosivos avançados e leito de rios assoreados, são exemplos de degradação ali encontrados.

**Palavras-chave:** Segurança hídrica, vulnerabilidade ambiental, bacia hidrográfica, análise espacial, restauração ecológica.

#### **ABSTRACT**

 $\ddot{\phantom{a}}$ 

This research is associated with the Strategic Program for Water Security and Revitalization of Hydrographic Basins in Minas Gerais (Somos Todas Água). Among its various goals, one of them is Integrated Management in the Viamão River Basin. Thus, an environmental vulnerability classification of that The space and the results obtained supported the identification of priority areas, according to their degree of fragility, which in the future will carry out environmental interventions, thus promoting their revitalization and guaranteeing water security for the actors involved. Identification of environmental fragility were the methods proposed by Ross (1994) and Cruz et al (2010), later adapted by Gouveia and Ross (2019). In the end, twenty (20) maps were generated, making it possible to estimate the intrinsic environmental vulnerability of the basin to The results indicated significant variability between the conditional classes, with most of the instability being medium to high due to the form of disorderly occupation where a significant part of the basin is anthropized and many others are degraded. Deforestation, degraded pasture, advanced erosion processes and silted riverbeds are examples of manipulation found there.

**Keywords:** Water security, environmental vulnerability, river basin, spatial analysis, ecological restoration.

 $1$  Graduado em Geografia, especialista em Geoprocessamento, mestre em Gestão de Recursos Hídricos e doutorando em Geografia e Análise Especial, bolsista pela Coordenação de Aperfeiçoamento de Pessoal de Nível Superior CAPES. Gestor Ambiental do Instituto Mineiro de Gestão de Águas - IGAM[, gustavo.fernandes@meioambiente.mg.gov.br.](mailto:gustavo.fernandes@meioambiente.mg.gov.br)

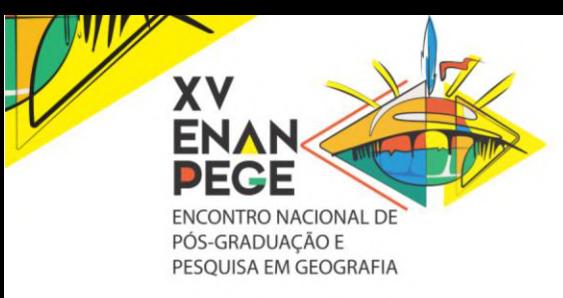

# **INTRODUÇÃO**

A pesquisa desse artigo integra o Programa Estratégico de Segurança Hídrica e Revitalização de Bacias Hidrográficas de Minas Gerais (Somos Todos Água), coordenado pela Secretaria de Meio Ambiente e Desenvolvimento Sustentável (Semad) em articulação com o Instituto Mineiro de Gestão das Águas (Igam) e o Instituto Estadual de Florestas (IEF) e tem como objetivo a promoção da segurança hídrica no Estado. Suas ações se fundamentam na mobilização socioambiental, na disseminação de práticas sustentáveis, a articulação interinstitucional, otimização de investimentos públicos e no desenvolvimento sustentável, pautadas em três eixos de atuação: (1) Conservação e restauração da biodiversidade e dos serviços ecossistêmicos relacionadas à água; (2) Produção sustentável e uso racional dos recursos hídricos; e (3) Saneamento, controle da poluição e obras hídricas. Alinhado ao Programa Nacional de Revitalização de Bacias Hidrográficas, o Somos Todos Água tem investimento financeiro e técnico dos Governos Federal e do Estado, e dentre as suas várias metas uma delas é a de n.º 2 sendo ela o Manejo Integrado na Bacia Hidrográfica do Rio Viamão objeto desse estudo.

Assim, esse trabalho está associado à primeira atividade da meta n.º 2 supracitada, compreendendo um diagnóstico ambiental da bacia do rio Viamão e tem como objetivo realizar o levantamento das suas informações socioambientais e cartográficas, gerando posteriormente uma classificação de vulnerabilidade ambiental daquele espaço. Os resultados obtidos subsidiaram a identificação de áreas prioritárias na bacia, segundo o seu grau de fragilidade, e que receberão intervenções de caráter ambiental, estruturantes (obras) e não estruturantes, voltadas ao combate dos processos de desertificação e degradação do solo, promovendo assim a sua revitalização e garantindo a segurança hídrica aos atores ocupantes daquele espaço geográfico. A bacia em estudo está localizada em área de conflito pelo uso da água e foi uma das selecionadas no Projeto Áreas Prioritárias para a conservação dos serviços ecossistêmicos de Minas Gerais como prioritária para conservação e restauração da biodiversidade, mantendo relação direta com o eixo n.º 1 do Programa Somos Todos Água.

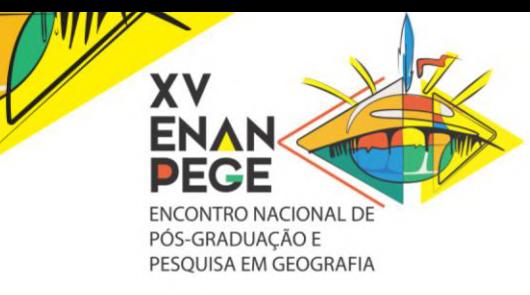

## **METODOLOGIA**

No desenvolvimento desse trabalho foram utilizadas informações disponíveis em diversas fontes oficiais como: Infraestrutura de Dados Espaciais do Sistema Estadual de Meio Ambiente e Recursos Hídricos (IDE-Sisema), Serviço Geológico do Brasil (CPRM): Projeto Águas do Norte de Minas (PANM)<sup>2</sup>, Cadastro Ambiental Rural (CAR) e MapBiomas. Foram utilizadas também imagem de satélite do sensor Sentinel 2 de dezembro de 2020, com resolução espacial de 10 metros, e imagens disponíveis no Qgis<sup>3</sup>. Para o cálculo da declividade foi utilizado um Modelo Digital de Elevação SRTM reamostrado para 12,5 metros e com a altitude ortométrica dado pelo modelo geoidal EGM96 convertida para altitude elipsoidal WGS84 para áreas que abrangem a América do Sul4. Para a organização das informações foi criado o banco de dados do Projeto, composto das camadas listadas na tabela 1 a seguir:

| Camada                                   | Fonte /Ano        | Escala                   |
|------------------------------------------|-------------------|--------------------------|
| Rodovias                                 | IBGE/2016         |                          |
| Rede hidrográfica ottocodificada         | Igam $/2010$      | 1:100.000                |
| Rede hidrográfica corrigida              | Igam/2021         | 1:50.000                 |
| Ottobacia                                | Igam/2010         | 1:100.000                |
| Outorga                                  | Igam $/2020$      |                          |
| Uso insignificante                       | Igam $/2020$      |                          |
| Uso e ocupação do solo                   | <b>CPRM/2019</b>  | 1:150.000                |
|                                          | Mapbiomas/2019    | 1:150.000                |
| Unidades de conservação                  | IEF/2021          |                          |
| Geologia                                 | CPRM/2014         | 1:1.000.000              |
| Solos                                    | Feam/UFV/2010     | 1:650.00                 |
| Geomorfologia                            | <b>IBGE/2004</b>  | 1:250.000                |
| Grupo Hidrológicos                       | Feam/UFV/2010     | 1:650.00                 |
| Pastagens Degradadas                     | Mapbiomas/2018    |                          |
| Áreas prioritárias                       | IEF/WWF/2019      | $\overline{\phantom{0}}$ |
| Histórico de empreendimentos licenciados | <b>IDE-SISEMA</b> |                          |
|                                          | 2013-2019         |                          |
| Estações pluviométricas                  | <b>CPRM/2019</b>  |                          |
| <b>Cadastramento Ambiental Rural</b>     | <b>SICAR/2020</b> |                          |
| <b>APP</b>                               | Igam $/2021$      |                          |
| Declividade                              | Igam $/2021$      |                          |
| Formas de Relevo                         | Igam/2021         |                          |
| Fragilidade Ambiental                    | Igam $/2021$      |                          |
| Sentinel 2                               | 2021              | Res. 20 m                |
| <b>MDE</b>                               | <b>SRTM</b>       | Ream. 12,5m              |

Tabela 1: Informações que compõe o banco de dados do Projeto

 $\ddot{\phantom{a}}$ <sup>2</sup> https://www.cprm.gov.br/publique/Hidrologia/Projetos/Projeto-Aguas-do-Norte-de-Minas---PANM-5664.html

<sup>3</sup> World Imagery - software QuantumGis imagem de satélite do Google, 2019.

<sup>4</sup> [\(https://media.asf.alaska.edu/uploads/RTC/rtc\\_product\\_guide\\_v1.2.pdf](https://media.asf.alaska.edu/uploads/RTC/rtc_product_guide_v1.2.pdf))

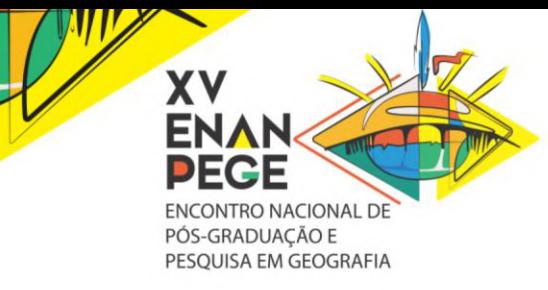

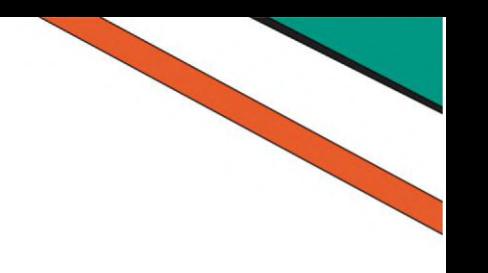

As camadas foram organizadas em dois formatos:

- *Shapefile:* para tratamento, sobreposição de informação e elaboração dos mapas temáticos; e
- *Kml:* para visualização no Google Earth.

## **Tratamento dos dados Cartográficos**

A delimitação da área de estudo e o recorte da rede hidrográfica utilizou as bases hidrográfica ottocodificada e ottobacias, ambas na escala de 1:100.000 (Igam, 2010). Para essa seleção utilizou-se a informação do "cocursodag"<sup>5</sup> da tabela de atributo do *shapefile*. Delimitada a área de estudo, essa informação foi utilizada para recortar as demais camadas utilizadas (geologia, geomorfologia, tipos de solo entre outros). Na sequência foram elaborados os respectivos mapas temáticos.

#### **Mapa de uso e cobertura da terra**

Para a elaboração do mapa de uso e ocupação da terra optou-se pela adaptação da base disponibilizada no MapBiomas (Projeto MapBiomas, 2019). Essa base foi aprimorada a partir da correção e vetorização das classes, utilizando, para isso, o *plugin "QuickMapService"* do *software QuantumGis* imagem de satélite do Google 2019. As classes mapeadas foram:

- Formação Florestal;
- Formação Savânica;
- Formação Campestre;
- Área Urbanas e edificadas;
- Agricultura;
- Pastagem; e
- Água.

No caso das pastagens, foi utilizado também a camada Pastagem Degradada disponibilizada no MapBiomas (Projeto MapBiomas, 2019) para auxiliar na caracterização do grau de degradação. O Quadro 1 apresenta essa subdivisão.

 $\overline{a}$ <sup>5</sup> Cocursodag - código do curso d'água onde o trecho se insere. Disponível em: http://www.repositorioigam.meioambiente.mg.gov.br/handle/123456789/847.

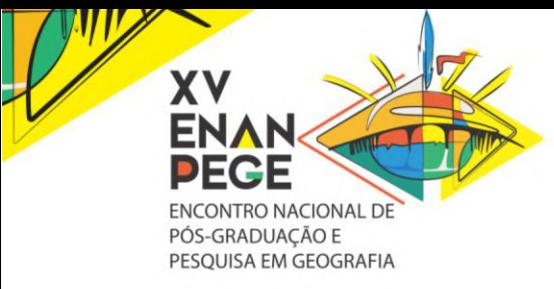

| Grau de<br>degradação | Exemplo | Descrição                                                                                                    |
|-----------------------|---------|----------------------------------------------------------------------------------------------------|
| Muito Alto            |         | Essa classe é caracterizada por terrenos em que a maior<br>parte de sua área é composta por solo exposto.                                                               |
| Alto                  |         | Essa classe é caracterizada por pastagens que apresentem<br>gramíneas, vegetação arbustiva ou arbórea, mas que ainda<br>contenha parcela significativa de solo exposto. |
| Médio                 |         | A caracterização dessa área é padronizada por apresentar<br>gramíneas em quase toda sua totalidade, e não apresentando<br>outra classe de forma significativa.          |
| Baixo                 |         | Esta classe é caracterizada por áreas que apresentem<br>gramíneas em grande parte de sua extensão somada à<br>vegetação arbustiva e arbórea.                            |

**Quadro 1**: Classificação das pastagem segundo o grau de degradação.

## **Área de Preservação Permanente**

Para realizar a delimitação das áreas de proteção permanentes (APPs) foi verificada as bases de dados da rede hidrográfica existente e através dessa comparação, aferir a necessidade de ajuste visando corrigir possíveis trechos inexistentes e/ou deslocamentos de cursos d'água. Esses ajustes geralmente são necessários devido a diferença entre as escalas da rede hidrográfica (1:100.000) e da imagem de satélite utilizadas. Foi realizado o download de imagens de satélite atuais do Sentinel 2 (2020) pela plataforma *EarthExplorer<sup>6</sup>* . Foram utilizadas também, através do *plugin "QuickMapService"* do *software QuantumGis* imagem de satélite do Google (2019). A comparação entre essas informações permitiu confirmar a necessidade de realizar uma nova vetorização da rede hidrográfica do rio Viamão. Esses ajustes foram essenciais para a maior acurácia na identificação das áreas de preservação permanente (APPs) hídricas da bacia. Após concluída a vetorização foi delimitada às áreas de APPs através da ferramenta "*buffer"*. É importante destacar que, considerando que a resolução da imagem é de 10 m e que nenhum curso de água estava visível nessa escala de mapeamento, inferiu-se que a largura dos trechos dos rios era inferior ao tamanho do pixel. Portanto, a APP mínima de 30m foi aplicada para toda à hidrografia.

1

<sup>6</sup> https://earthexplorer.usgs.gov

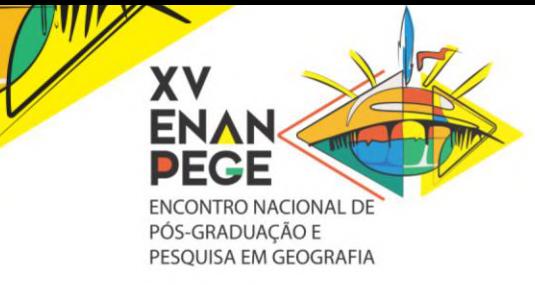

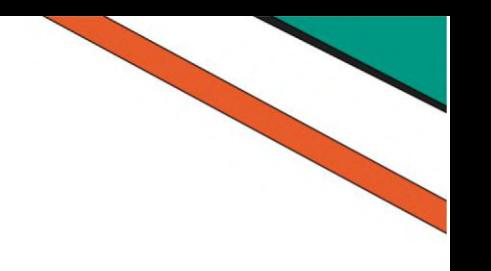

# **REFERENCIAL TEÓRICO Fragilidade Ambiental**

Na definição da fragilidade ambiental foi utilizada a metodologia proposta por Ross (1994) e Cruz *et al* (2010), posteriormente adaptada por Gouveia e Ross (2019). Ross (1994) considera a potencialidade dos ambientes naturais e antropizados como definidoras das fragilidades ambientais, devendo considerar aspectos do relevo, da litologia, do solo, do uso da terra e do clima. Gouveia e Ross (2019), propõe a incorporação na análise da Fragilidade Ambiental de dados morfológicos a partir da classificação dos elementos de relevo de forma automatizada (*geomorphons*).

Desta forma, para a elaboração do mapa de formas de relevo foi utilizado o Qgis 3.16.4 – ferramenta *Geomorphons,* que permite subdividir o relevo em: 1) áreas planas (*flat*), 2) picos (*peak*), 3) cristas (*ridge*), 4) ressaltos (*shoulder*), 5) crista secundária (*spur*), 6) encosta (*slope*), 7) fossos (*pit*) 8) vales (*valley*), 9) base de encostas (*footslope*) e 10) escavados (*hollow*), conforme figura 1.

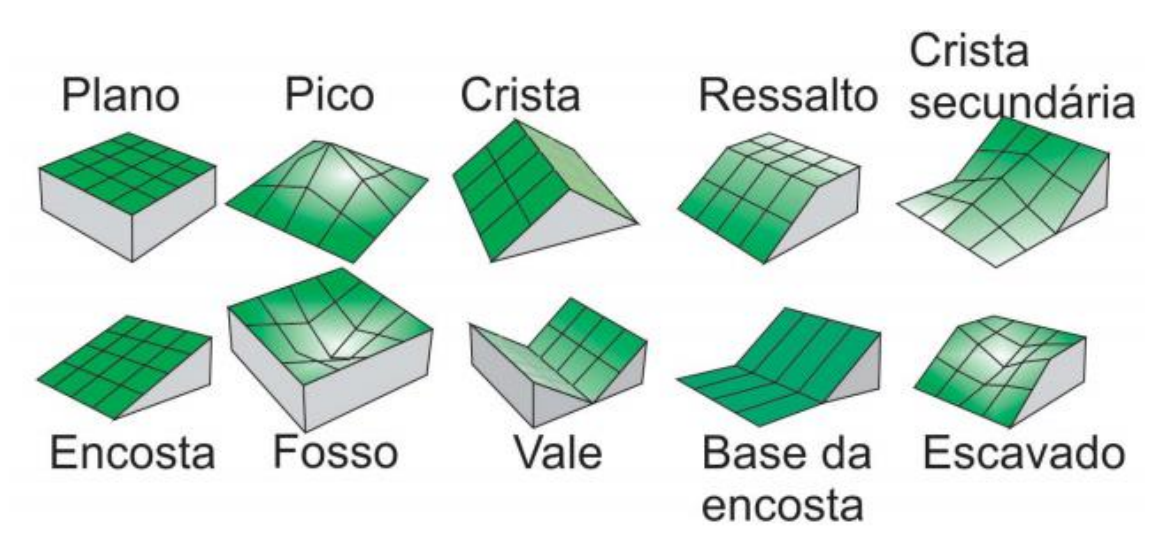

Figura 1:Principais *Geomorphons* reconhecidos na análise do Relevo.

Fonte: Robaina, Trentin e Laurent (2016).

Portanto, seguindo a proposta de Gouveia e Ross (2019), foram gerados quatro mapas: 1) Formas de Relevo, 2) Declividade, 3) tipos de solo e 4) Uso e cobertura da terra. Cada mapa foi construído considerando o grau e influência de fragilidade ambiental, como apresentado nas Tabelas 2, 3, 4 e 5.

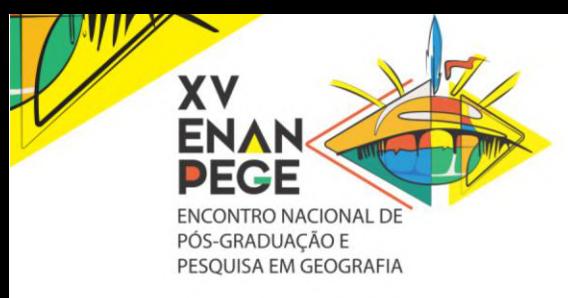

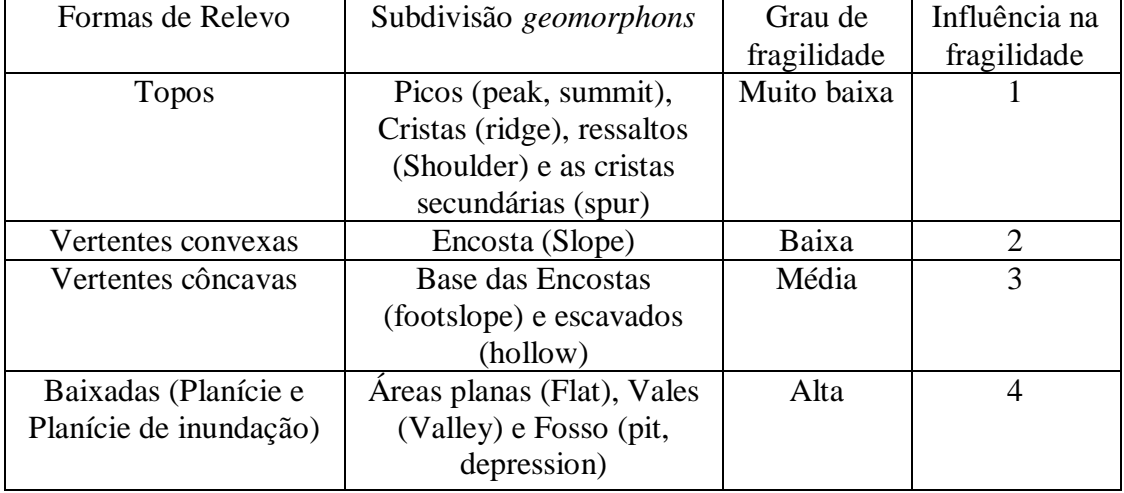

Tabela 1: Classificação da fragilidade de acordo com as formas de relevo.

Tabela 2: Classificação da fragilidade de acordo com a declividade.

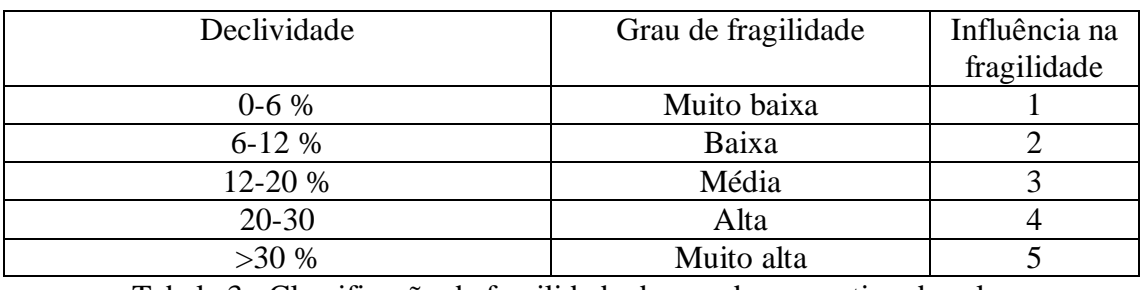

Tabela 3: Classificação da fragilidade de acordo com o tipo de solo.

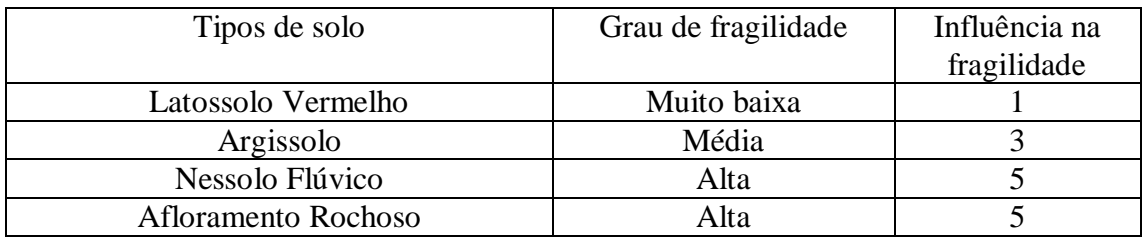

Tabela 4: Classificação da fragilidade dos usos e cobertura do solo.

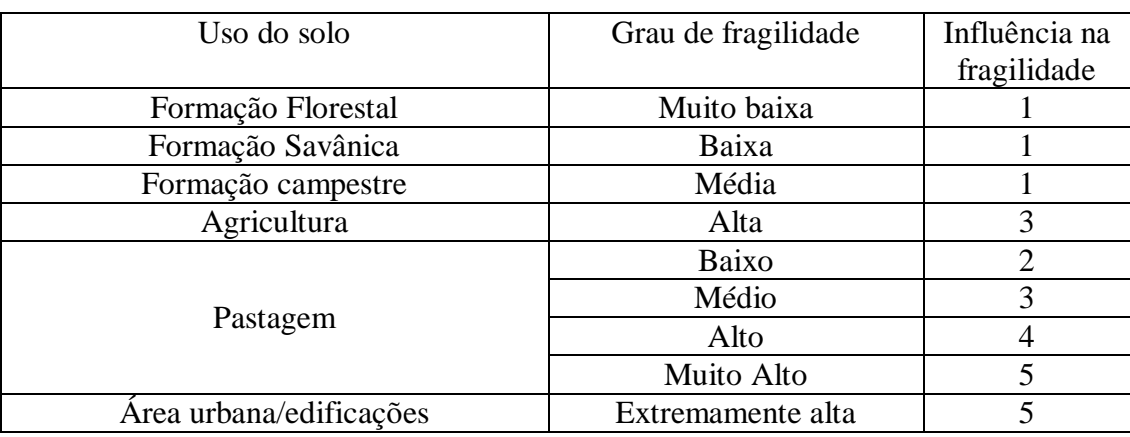

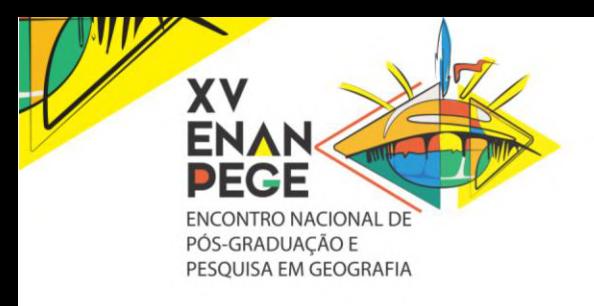

O mapa de fragilidade ambiental foi gerado a partir de sobreposições ponderadas (50%) dos mapas (Figura 2) utilizando as ferramentas de análise espacial em ambiental de sistema de informação geográfica (GIS).

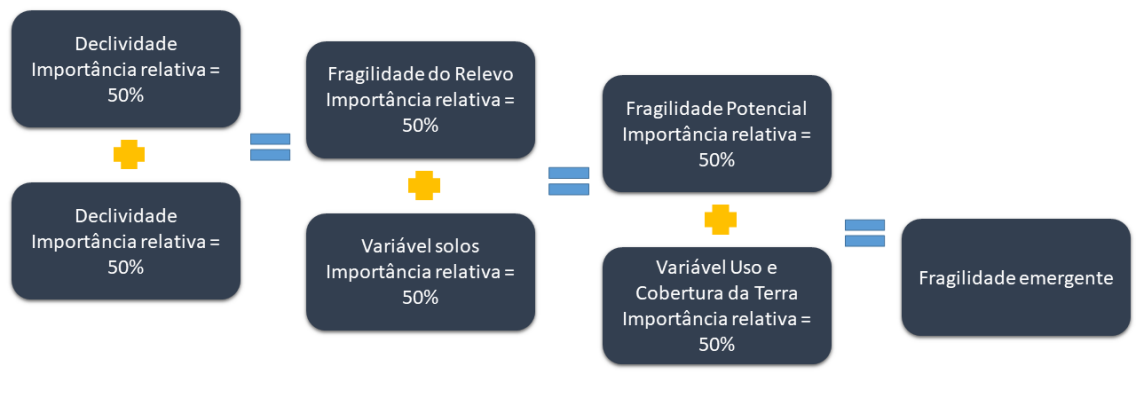

Figura 2: Metodologia para cálculo da Fragilidade Ambiental

Fonte: Gouveia e Ross (2019)

A classificação final da fragilidade ambiental está apresentada na tabela 6.

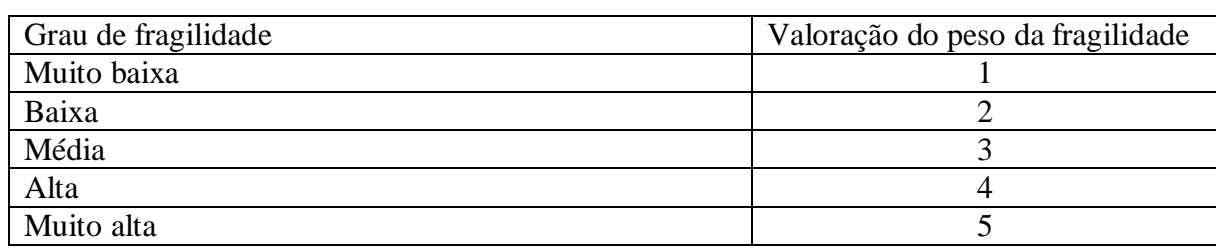

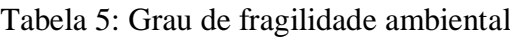

# **RESULTADOS E DISCUSSÃO**

A seguir estão apresentados todos os mapas gerados para esse trabalho. É importante destacar que, com exceção da fragilidade ambiental, não foi realizada a análise dos dados. Isso será feito em um segundo momento pela equipe técnica responsável pelo desenvolvimento do Projeto.

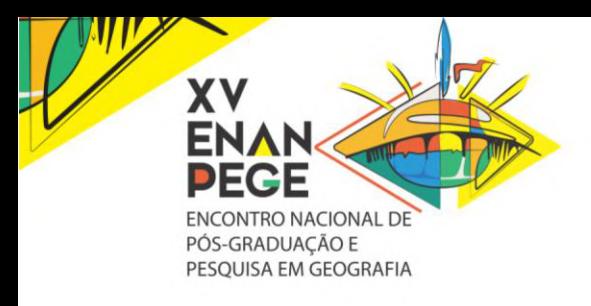

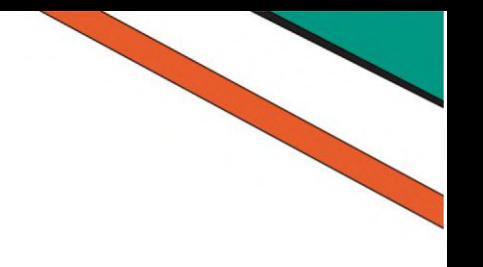

# **Geologia**

O mapa geológico apresentado é uma simplificação do Mapa Geológico do Estado de Minas Gerais, publicado pela CPRM em 2014, na escala de 1:1.000.000. A área da bacia está inserida no cráton São Francisco, composto por conjunto de rochas pré-cambrianas do supergrupo Espinhaço e embasamento cristalino (FIGURA 3).

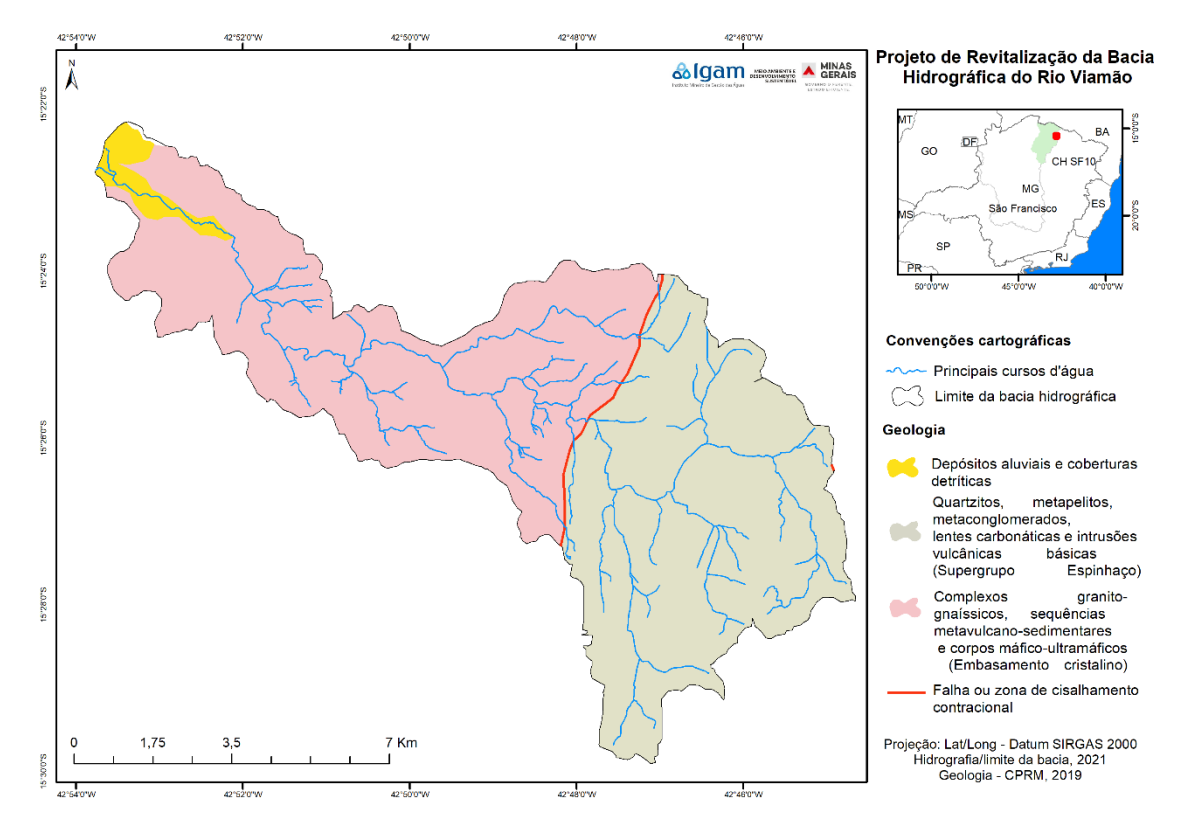

Figura 3: Mapa Geologico da bacia hidrográfica do rio Viamão.

Fonte: Elaborado pelos autores.

#### **Geomorfologia**

Para a composição desse mapa (Figura 4) foi utilizada a base cartográfica do Instituto Brasileiro de Geografia e Estatística (IBGE), na escala 1:250.000.

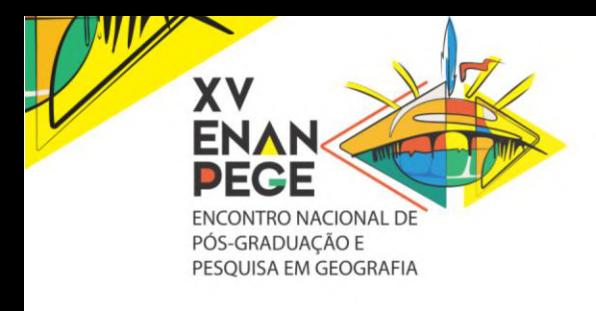

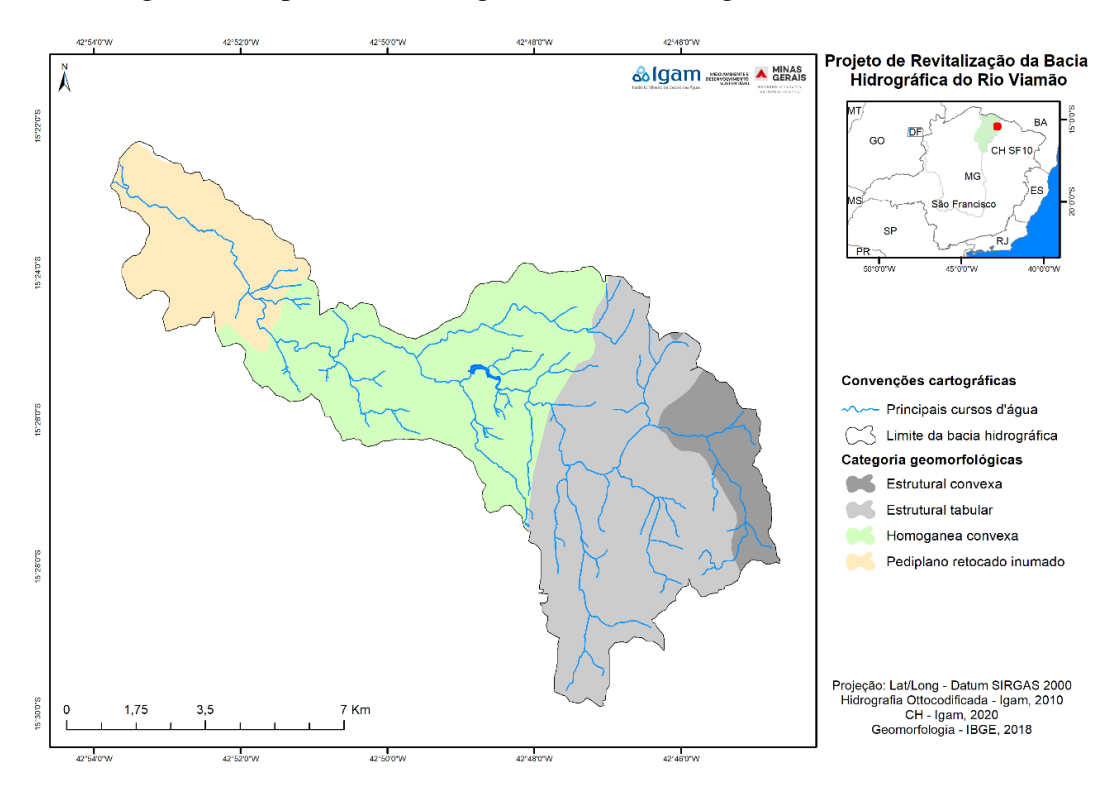

Figura 4: Mapa Geomorfológico da bacia hidrográfica do rio Viamão.

Fonte: Elaborado pelos autores.

#### **Formas de Relevo**

As formas de relevo da bacia hidrográfica do rio Viamão foram classificadas em 10 unidades, conforme apresentada na FIGURA 5, destacando-se a de encosta.

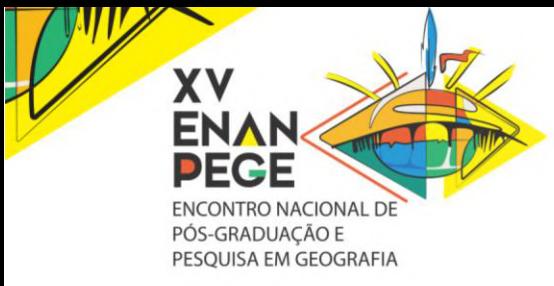

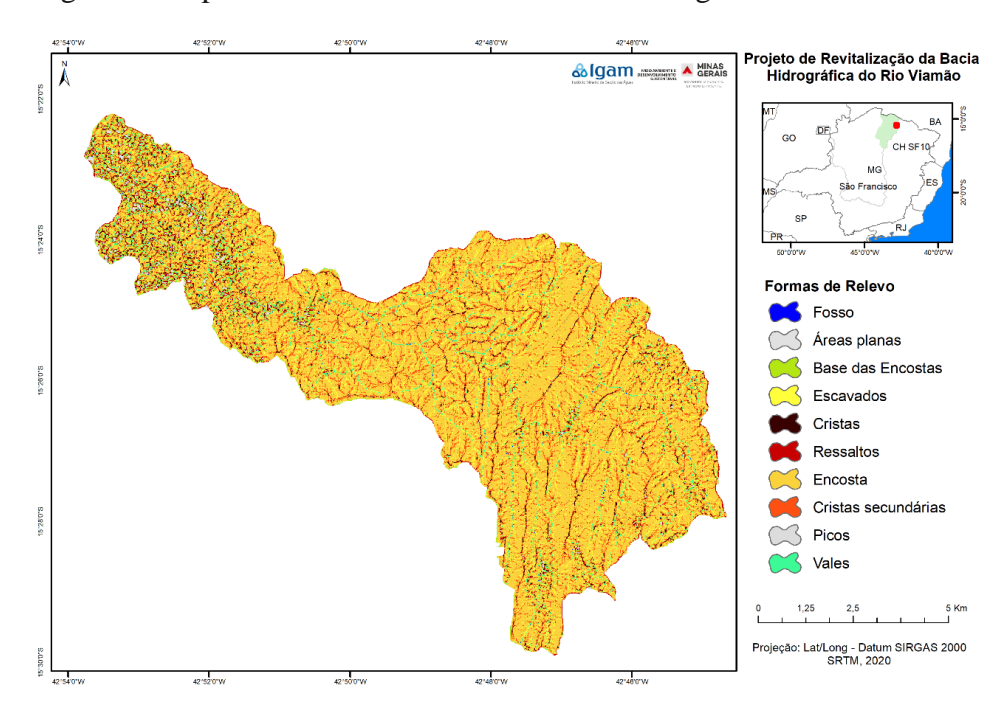

Figura 5: Mapa das formas de relevo da bacia hidrográfica do rio Viamão.

Fonte: Elaborado pelos autores.

#### **Mapa de Declividade**

 $\ddot{\phantom{0}}$ 

O mapa de declividade (FIGURA 6) foi gerado a partir do Modelo Digital de Elevação SRTM reamostrado para 12,5 metros.

Figura 6: Mapa de declividade.

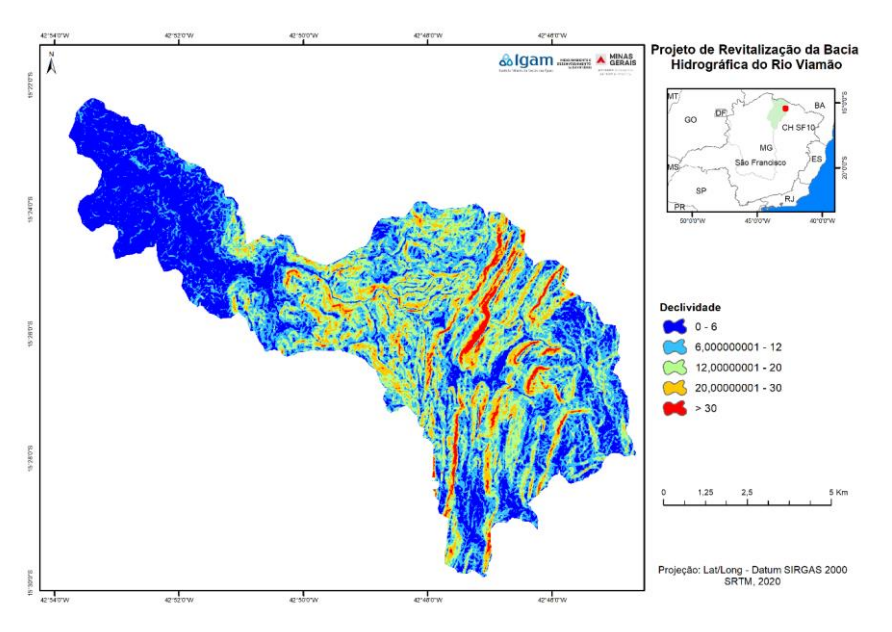

Fonte: Elaborado pelos autores (2021)

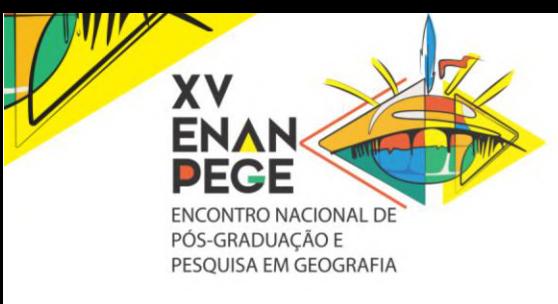

**Solos**

Para a elaboração do mapa de solos da bacia hidrográfica do rio Viamão foi utilizado o recorte do Mapa de Solos de Minas Gerais de 2010, na escala de 1:650.000, elaborado pelas Universidades Federal de Viçosa e Federal de Lavras e pela Fundação Centro Tecnológico de Minas Gerais sob demanda da Secretaria Estadual de Meio Ambiente de Minas Gerais. A região apresenta três ordens de solos conforme a classificação do Sistema Brasileiro de Classificação de Solos (SiBCS), além da classe afloramento rochoso (FIGURA 7).

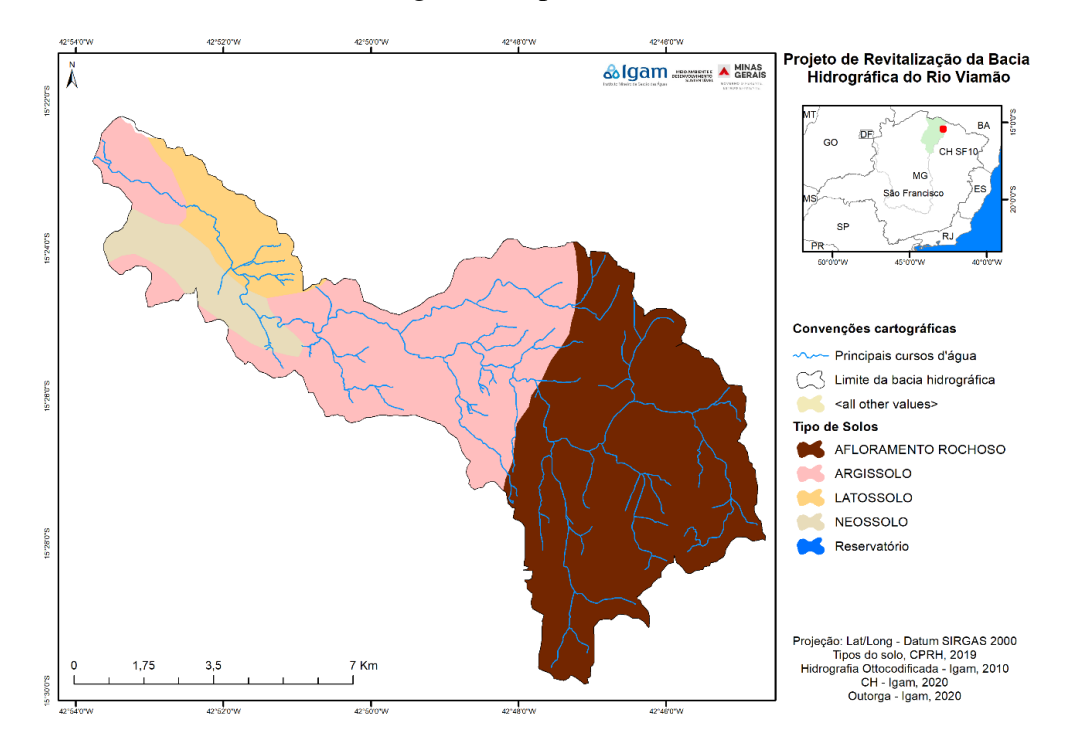

Figura 7: Tipos de solo.

Fonte: Elaborado pelos autores (2021)

No PANM (2019) é apresentado a classificação do comportamento hidráulico baseado no tipo de solo, sendo esse agrupado em quatro classes (A, B, C, D), em que o grupo A apresenta maior capacidade de infiltração que B e assim sucessivamente (CPRM, 2019). A Figura 8 apresenta os grupos hidrológicos identificados para a bacia hidrográfica do rio Viamão.

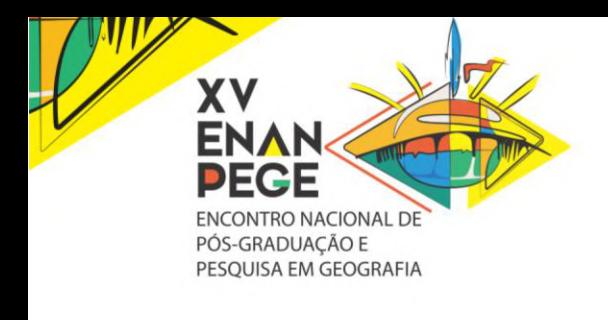

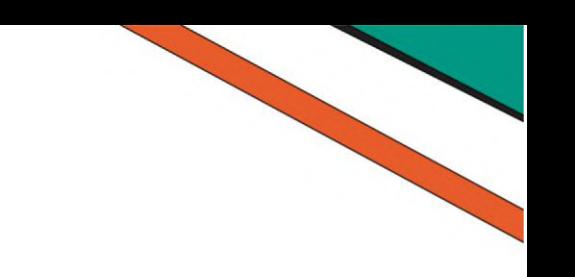

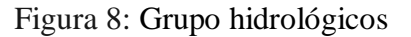

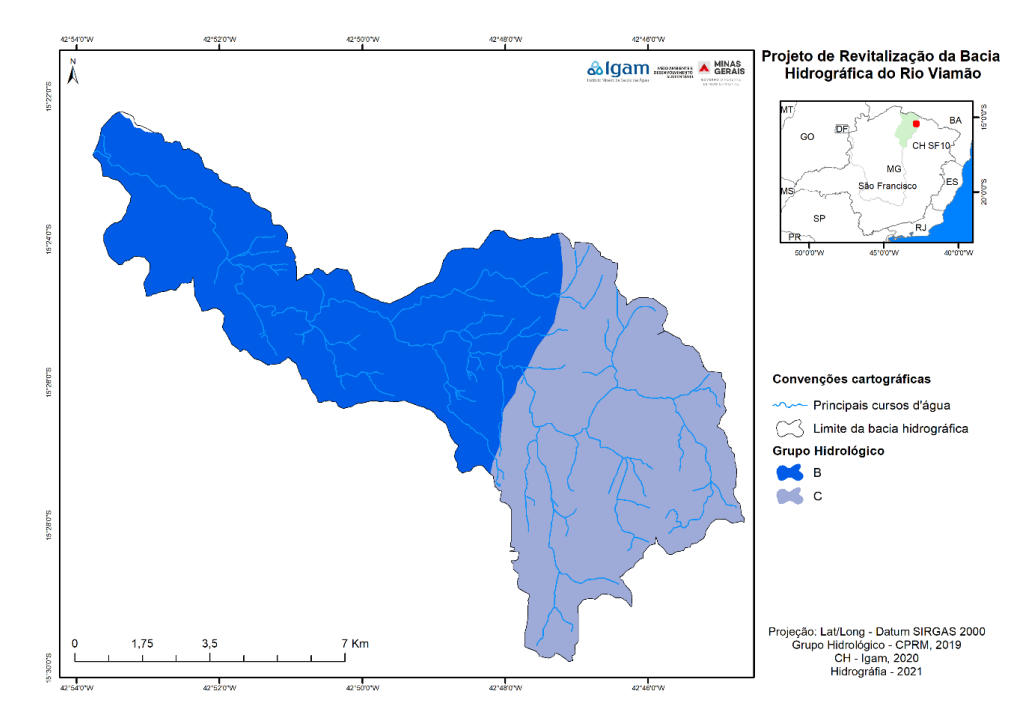

Fonte: Elaborado pelos autores (2021)

**Quadro 2**: Grupo hidrológico dos solos e respectivas características

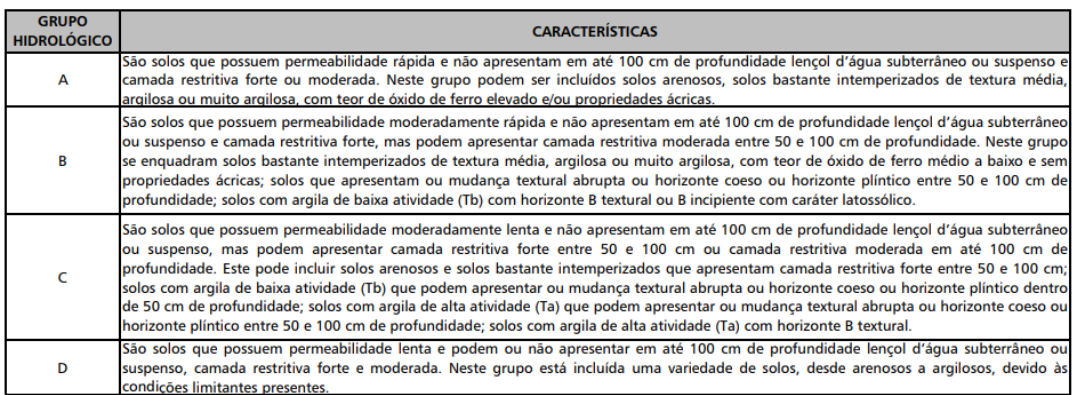

Fonte: CPRM (2019)

#### **Uso e ocupação da terra**

Para elaboração do mapa de uso e ocupação da terra foi utilizado como base o mapa do Mapbiomas de cobertura da terra (Figura 14). Como apresentado anteriormente, essas informações foram refinadas com base em imagem de satélite de alta resolução, do ano de 2019.

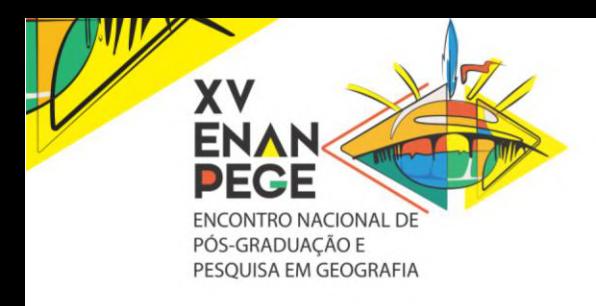

A partir das classes apresentadas no item 3.4.1 foi realizado o mapa final de uso e cobertura da terra que está apresentado na Figura 9 e 10.

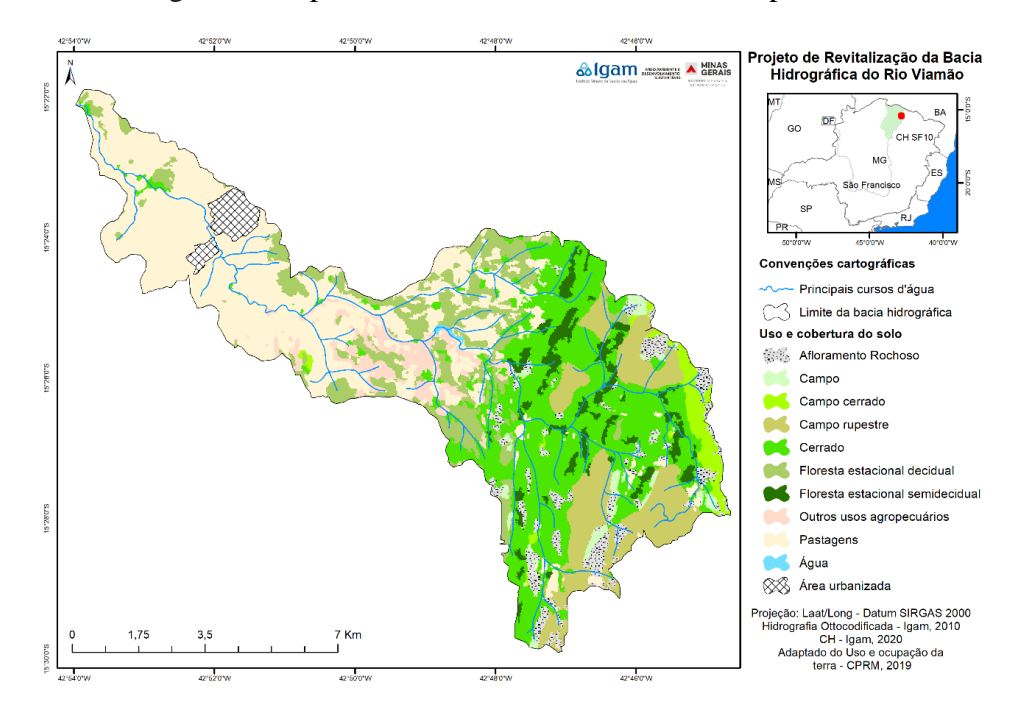

Figura 9: Mapa de uso e cobertura do solo do mapbiomas.

Figura 10: Mapa de uso e cobertura da terra da bacia hidrográfica do rio Viamão.

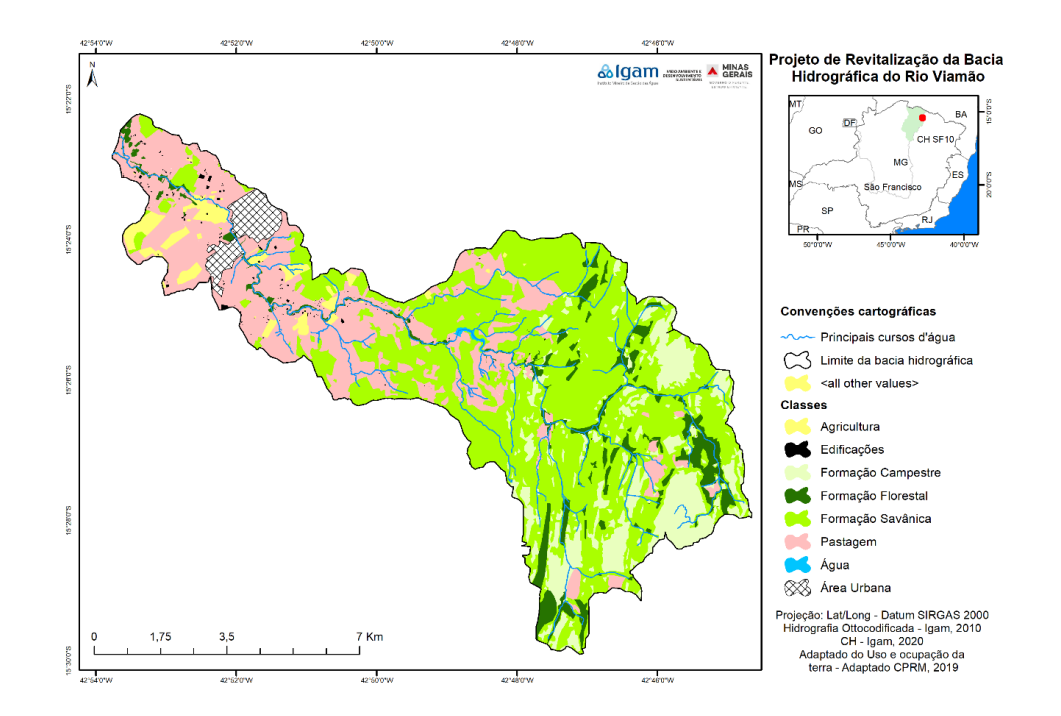

Fonte: Elaborado pelos autores (2021)

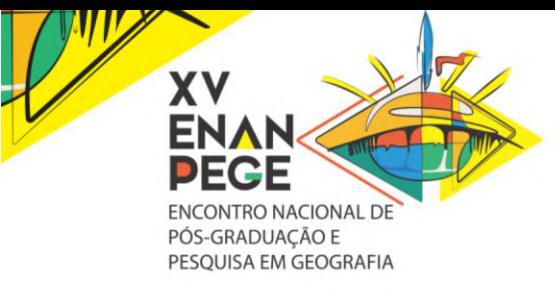

A Tabela 13 apresenta a área ocupada (hectare) de cada classe de uso e cobertura da terra. Observa-se que grande parte da bacia é ocupada pelas pastagens, que encontram-se com elevado grau de degradação.

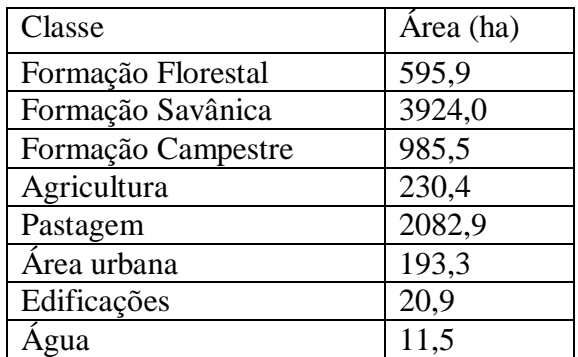

Tabela 6: Área de abrangência das classes de uso e cobertura do terra.

Fonte: Elaborado pelos autores (2021)

1

Elaborado pelo Laboratório de Processamento de Imagens e Geoprocessamento (Lapig<sup>7</sup> ), o mapeamento da qualidade de pastagens, na escala 1:250.000, foi gerado a partir da análise de tendências em anomalias acumuladas, pixel a pixel, no período de 2011 a 2016. Essa avaliação baseou-se em dados de NDVI/MOD13Q1. As áreas com tendência significativas de perda em produtividade (p < 0.05) foram consideradas áreas com indícios de degradação. O mapa com as classes de pastagens degradadas da bacia do rio Viamão está apresentado na figura 11.

<sup>&</sup>lt;sup>7</sup> Lapig é vinculado ao Instituto de Estudos Socioambientais (Iesa), da Universidade Federal de Goiás (UFG).

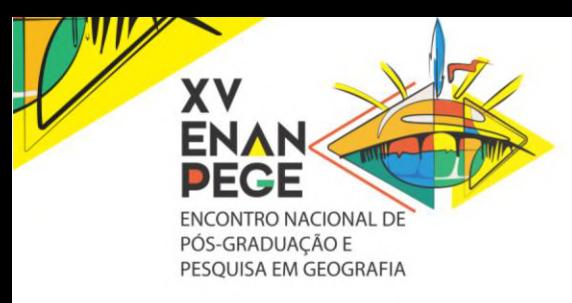

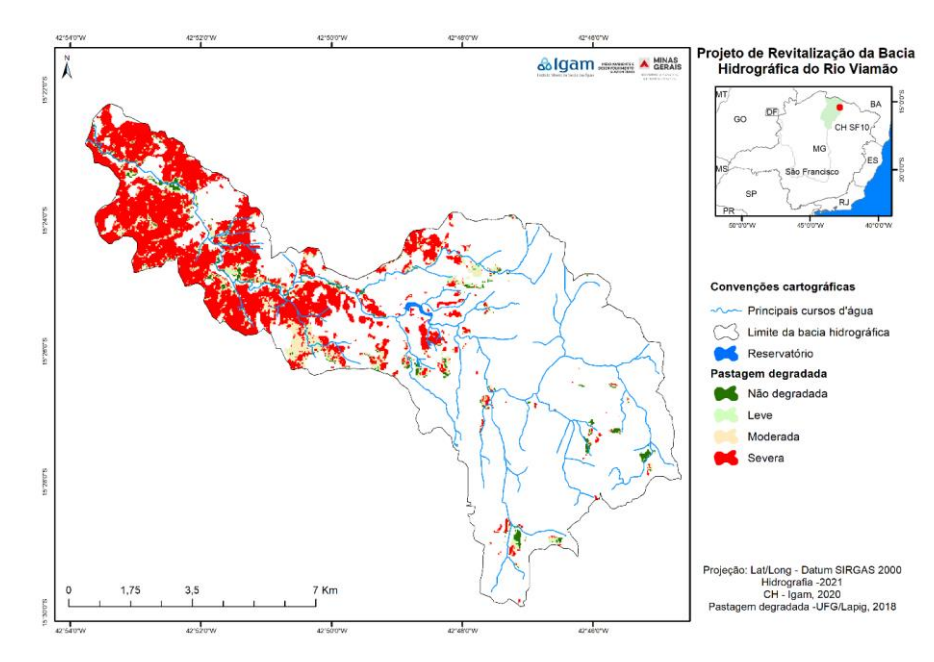

Figura 11: Mapa de pastagens degradadas da bacia hidrográfica do rio Viamão.

Fonte: Elaborado pelos autores (2021)

Para refinar essa informação, durante o mapeamento de uso e cobertura da terra a classe de pastagem foi subdividida em graus de degradação: baixo, médio, alto e muito alto (Figura 12). Posteriormente, foi calculado a área ocupada por cada uma (Tabela 7).

Figura 12: Nova classificação das pastagens segundo o grau de degradação.

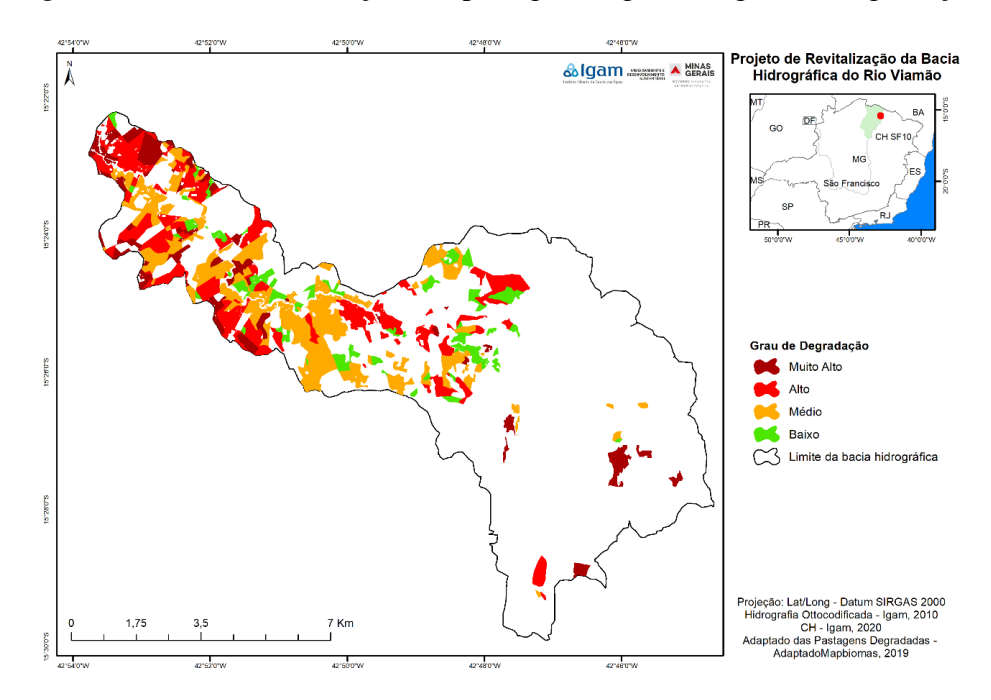

Fonte: Elaborado pelos autores (2021)

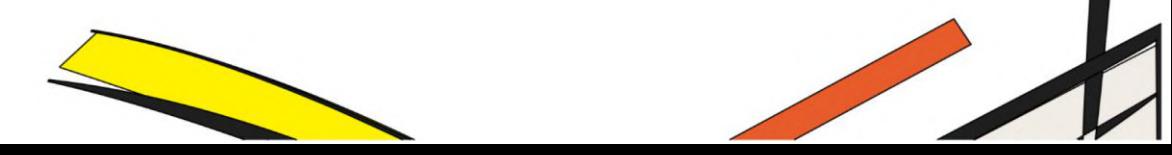

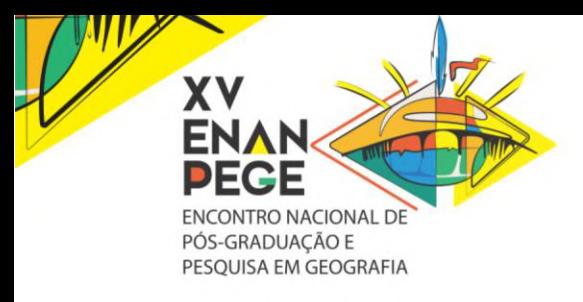

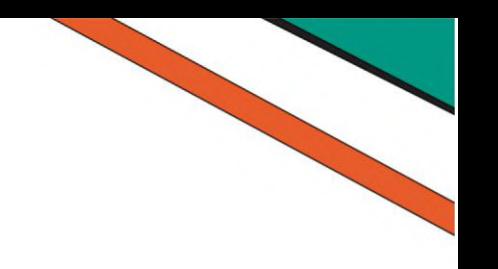

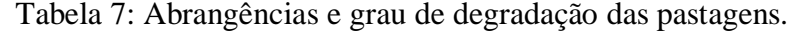

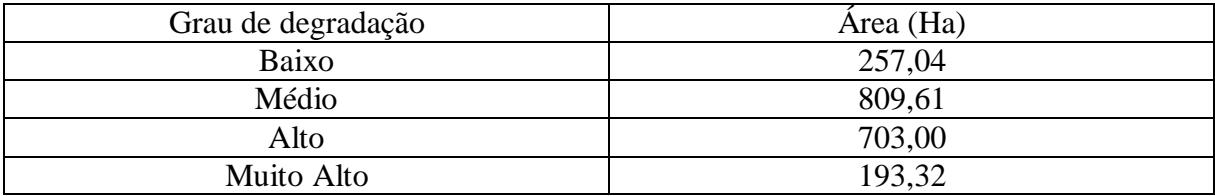

Fonte: Elaborado pelos autores (2021)

## **Área de Proteção Ambiental (APP)**

A partir da hidrografia foi gerado *buffers* de 30 metros. Após a delimitação dessas áreas, foi realizado cruzamento das camadas de APP e Uso e Cobertura da terra. Esse procedimento permitiu identificação e quantificação dos tipos de ocupação da terra das áreas de APPs. A Figura 13 e Tabela 8 apresentam os resultados dessa etapa.

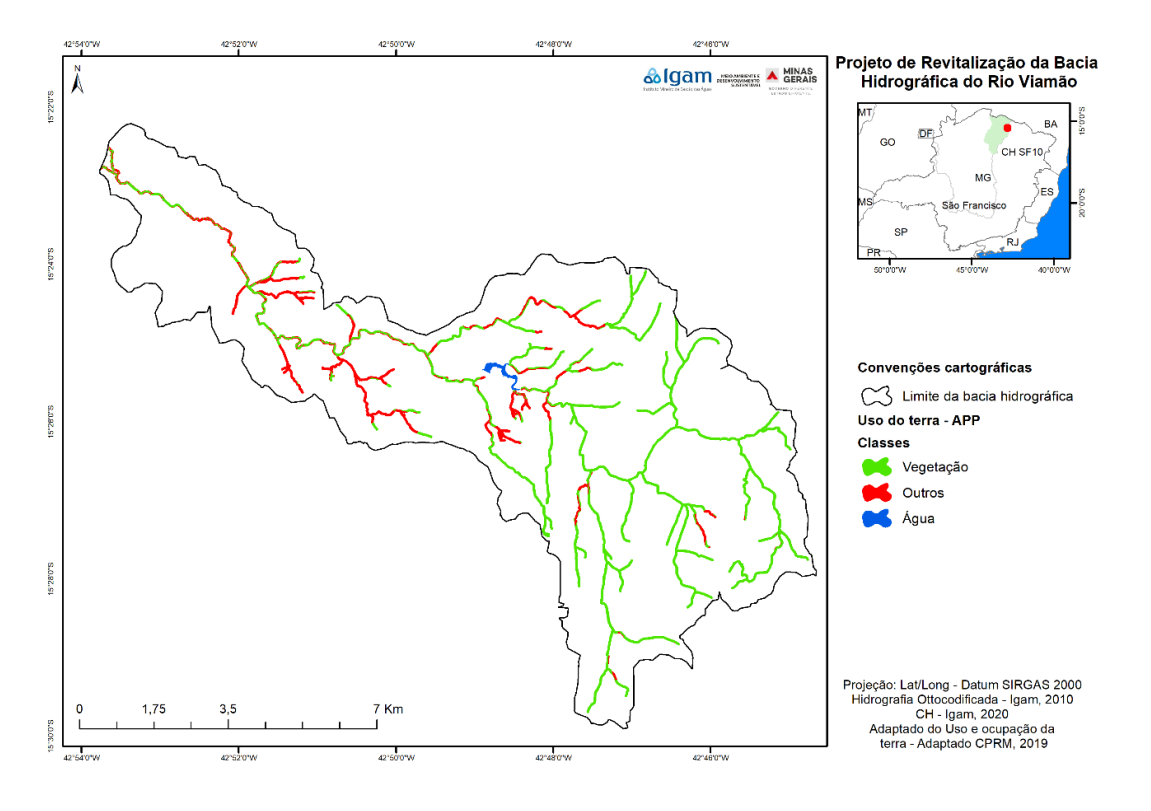

Figura 13: APPs da bacia hidrográfica do rio Viamão.

Fonte: Elaborado pelos autores (2021)

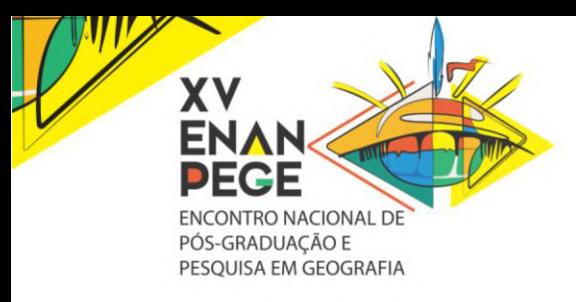

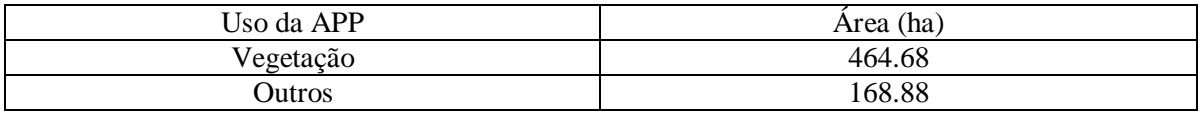

Tabela 8: Quantificação da cobertura vegetal preservada nas APPs.

Fonte: Elaborado pelos autores (2021)

#### **FRAGILIDADE AMBIENTAL**

O processo de planejamento do uso da terra deve considerar além das potencialidades de uma região, as fragilidades dos ambientes naturais frente às diferentes atividades desenvolvidas pelo homem (ROSS, 1994). Considerando essa premissa, ações de revitalização de bacias hidrográficas podem ser definidas baseadas nesse conceito, propondo intervenções no sentido de proteger e/ou recuperar áreas identificadas como vulneráveis ambientalmente. Para realização do mapa final de fragilidade ambiental foi seguida a metodologia desenvolvida por Gouveia e Ross (2019). A figura 14, exibe os mapas de declividade, formas de relevo, tipos de solo e uso e cobertura da terra que foram processados para gerar o mapa de fragilidade ambiental, mostrado figura 15. A extensão de cada classe de fragilidade pode ser observada na tabela 9.

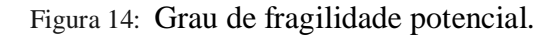

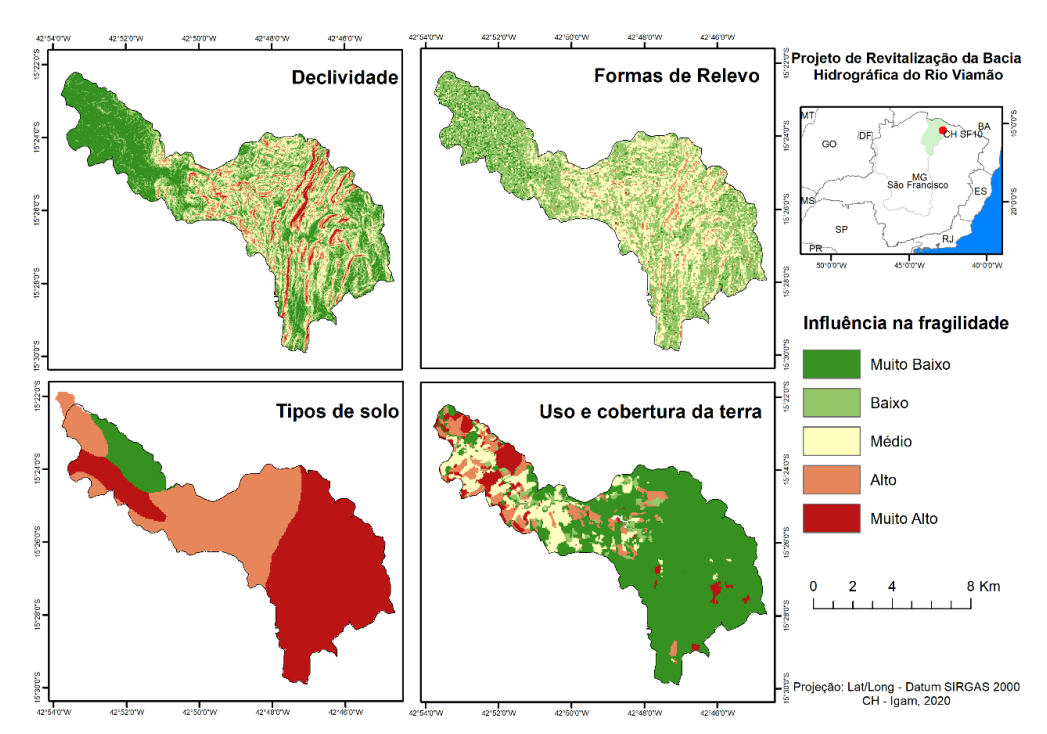

Fonte: Elaborado pelos autores (2021)

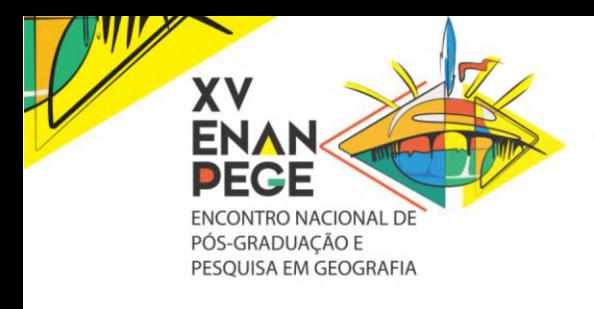

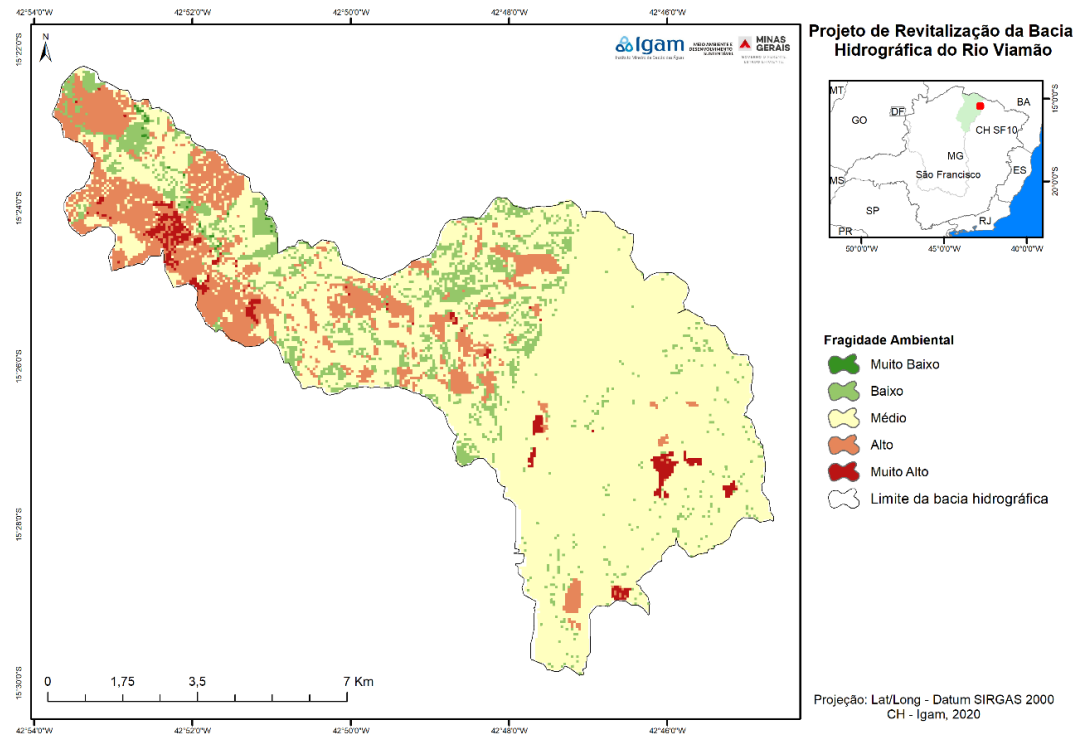

Figura 15: Fragilidade ambiental da bacia hidrográfica do rio Viamão.

Fonte: Elaborado pelos autores (2021)

Tabela 9: Grau de fragilidade ambiental.

| Grau de fragilidade ambiental | Área (Ha) |
|-------------------------------|-----------|
| Muito Baixo                   | 9,86      |
| Baixo                         | 756,39    |
| Médio                         | 5706,72   |
| Alto                          | 1265,85   |
| Muito Alto                    | 150,77    |

# **CONSIDERAÇÕES FINAIS**

Os resultados desse estudo indicaram uma variabilidade significativa entre as classes estabelecidas, sendo a vulnerabilidade da maior parte da área da bacia classificada com o média a alta. Isso se deve, em especial, à forma de ocupação desordenada daquele espaço onde parte significativa da bacia está antropizada e outras tantas encontram-se degradadas. Desmatamento, pastagem degradadas, processos erosivos avançados e leito de rios assoreados, são exemplos de degradação ali encontrados.

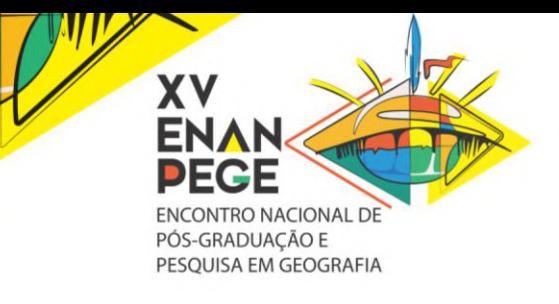

Neste sentido, as práticas mecânicas de conservação de água e solo são medidas que favorecem a revitalização da bacia, protegendo as áreas mais frágeis, estancando o processo erosivo e em alguns casos, revertendo a degradação ambiental. Dentre as mais diversas práticas, podemos destacar o terraço, bacias de infiltração e recuperação de pastagens. Considerando que as coleções hídricas da bacia do rio Viamão atendem uma população de cerca de 15 mil pessoas das cidades de Mato Verde e Catuti, além de ser o recurso hídrico utilizado nas atividades de pecuária e agricultura familiar e que o problema de escassez hídrica tem se agravado na bacia nas últimas décadas, o presente estudo se justifica, uma vez que, a partir das identificação assertiva das áreas mais vulneráveis a adoção de práticas mecânicas de conservação de água e solo serão mais eficazes na garantida da segurança hídrica naquela bacia hidrográfica. Nesse sentido esse estudo, em particular, já foi utilizado para a contratação de obras hídricas na bacia do rio Viamão que agora, no ano de 2023, encontram-se em processo de execução exatamente nas áreas identificadas e apontadas por esse trabalho.

# **REFERÊNCIAS**

Atlas do Desenvolvimento Humano no Brasil 2018: Município de Mato Verde. Endereço eletrônico: http://www.atlasbrasil.org.br/. Acessado em 26/1/2021 às 10h.

CARDOSO, J. M. A. A região Norte de Minas Gerais: um estudo da dinâmica de suas transformações sócio-espaciais. In: OLIVEIRA, M. F. M. de; RODRIGUES, L. Formação Social e Econômica do Norte de Minas. Montes Claros: UNIMONTES, 2000. p. 173-346.

CRUZ, L. M.; PINESE JÚNIOR, J. F.; RODRIGUES, S. C. Abordagem Cartográfica da Fragilidade Ambiental na Bacia Hidrográfica do Glória – MG. Revista Brasileira de Cartografia No 62/03, 2010.

FEAM/SEAPA. Metodologia do Zoneamento Ambiental e Produtivo de sub-bacias hidrográficas. Belo Horizonte. 3ª edição, 2020. Disponível em: http://www.feam.br/images/stories/2021/AVALIACAO\_AMBIENTAL/Metodologia\_ZAP\_3 ed.pdf. Acessado em 03/03/2021 às 10h.

IBGE – Censo Demográfico: Minas Gerais - 2010. Rio de Janeiro. Endereço: https://censo2010.ibge.gov.br/. Acessado em 26/1/2021 às 10h.

ROBAINA, L. E. de S.; TRENTIN, R.; LAURENT, F. Compartimentação do Estado do Rio Grande do Sul, Brasil, através do uso de Geomorphons obtidos em Classificação Topográfica Automatizada. Revista Brasileira de Geomorfologia (Online), v. 17, n. 2, São Paulo, 2016, p.  $287 - 298.$ 

ROSS, J. L. S. Análise empírica da fragilidade dos ambientes naturais e antropizados. Revista do Departamento de Geografia. n.8, p.63-74. 1994.